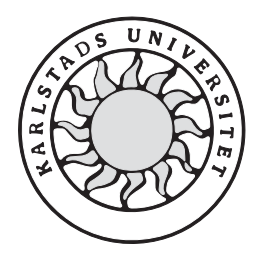

Datavetenskap

**Henrik Johansson** 

**Tobias Lindström** 

# **Implementering av en webbshop**

# **Implementering av en webbshop**

**Henrik Johansson** 

**Tobias Lindström** 

Denna rapport är skriven som en del av det arbete som krävs för att erhålla en kandidatexamen i datavetenskap. Allt material i denna rapport, vilket inte är mitt eget, har blivit tydligt identifierat och inget material är inkluderat som tidigare använts för erhållande av annan examen.

**Henrik Johansson** 

 $\mathcal{L}_\text{max}$  , and the set of the set of the set of the set of the set of the set of the set of the set of the set of the set of the set of the set of the set of the set of the set of the set of the set of the set of the

**Tobias Lindström** 

 $\mathcal{L}_\text{max}$  , and the set of the set of the set of the set of the set of the set of the set of the set of the set of the set of the set of the set of the set of the set of the set of the set of the set of the set of the

Godkänd, 2005-06-02

**Handledare: Kerstin Andersson** 

**\_\_\_\_\_\_\_\_\_\_\_\_\_\_\_\_\_\_\_\_\_\_\_\_\_\_\_\_\_\_** 

**\_\_\_\_\_\_\_\_\_\_\_\_\_\_\_\_\_\_\_\_\_\_\_\_\_\_\_\_\_** 

**Examinator: Donald F. Ross** 

# **Sammanfattning**

Uppsatsen genomsyrar hur en webbshopp framställs från början till slut. Webbshoppen är framställd till uppdragsgivaren Åsa Henriksen för House of Åsa. En kravspecifikation framtogs med syfte att framställa en god struktur och en väl fungerande funktionalitet av en webbshopp som är stilren och gärna sticker ut bland mängden. Företaget som ska använda webbshoppen kommer att vara en länk mellan möbelfabriken och kunden. Kunden kommer att behöva ha tillgång till en Internetuppkoppling för att kunna handla på sajten och få en möbel skickad till sig.

Uppsatsen börjar med en kort beskrivning av olika områden som säkerhet, programspråk och verktyg. De programspråk som diskuteras är Html, JavaScript, PHP samt ASP. Inom säkerhet diskuteras mest DES eftersom detta är den krypteringsalgoritm som är vald för vår webbshop. Olika verktyg som gås igenom är Dreamweaver, MySQL och ISS.

Vidare redovisas en sidanalys på stora kända sajter som finns idag. Denna resulterade i en kravspecifikation för vad som skulle genomföras. Därefter förklaras webbshoppens struktur och funktionalitet. Sedan kommer även en detaljerad beskrivning av varje PHP dokument. Olika problem har självklart uppstått under arbetets gång och vi beskriver hur dessa har lösts. Avslutningsvis kommer förslag på framtida lösningar och påbyggnader.

# **Implementation of a webshop**

# **Abstract**

The essay thoroughly explains how a webshop is made from start till end. The webshop is made for Åsa Henriksen for House of Åsa. A demand specification was developed with the purpose of making a shop with a good structure and a well working functionality, it should be clean and stick out among the crowd. The company which is going to to use the shop will be a link between the furniture factory and the customer. The customer will need an Internet connection to be able to purchase something at the shop and then have the piece sent home to him.

The essay starts with a short description of different areas like security, programming languages and tools. The languages that are mentioned are Html, JavaScript, PHP and ASP. In security DES is discussed because this is the cryptation algorithm of our choice. Different tools which are described are Dreamweaver, MySQL and ISS. Furthermore we do a page analysis on large famous sites working today. This resulted into a demand specification of what needed to be done. After that, the webshop structure and functionality is explained. Then each PHP document is thoroughly gone through. Different problems has of course occurred during the creation of the webshop and we explain how we have solved these problems. In the end come suggestions for future solutions and upgrades

# Innehållsförteckning

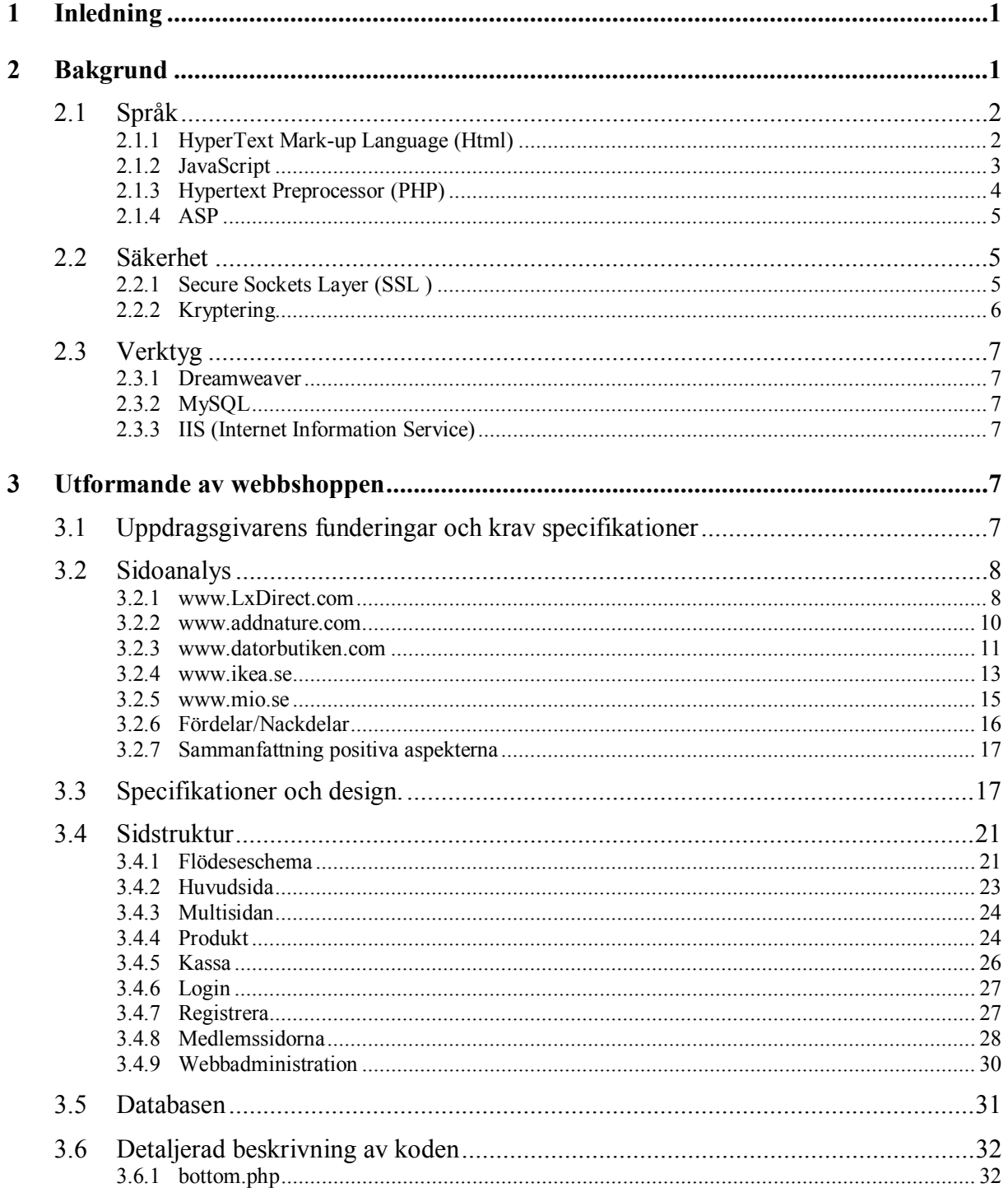

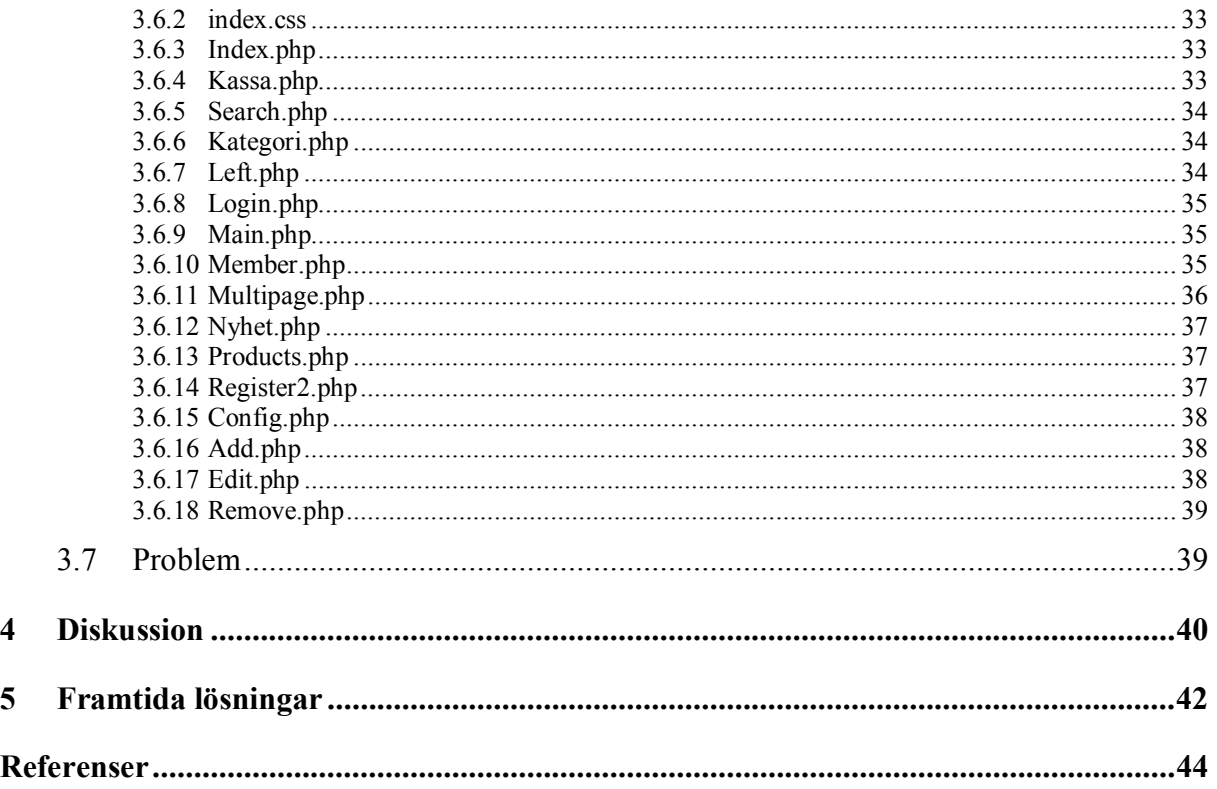

# Figurförteckning

![](_page_10_Picture_7.jpeg)

![](_page_11_Picture_4.jpeg)

# **1 Inledning**

Syftet med arbetet har varit att framställa en god stomme till en webbshop. Uppdragsgivaren Åsa Henriksen är den som skall använda denna stomme för sitt nystartade företag. Företaget skall sälja indiska möbler över nätet. Det kommer att bli som en mellanlänk till fabriken i indien, vilket innebär att det inte kommer att finnas något lager.

*Kapitel 2* är en introduktion till de olika moment som har använts i skapandet av webbshoppen. Först beskrivs vilka programspråk som har använts och fördelarna med dessa. Därefter följer en kort introduktion till olika säkerhetsaspekter inom kryptering. En sidanalys med nätsidor av varierande storlek genomfördes och kan ses i *kapitel 3.2*. I *kapitel 3.4.1* till *3.4.9* kommer en genomgång av de olika vyerna som användaren kommer att kunna förflytta sig mellan. Under *kapitel 3.5.1* till 3*.5.18* kommer en beskrivning om funktionaliteten i filerna, för att se hur olika moment är utformade. Slutligen avslutas det med *kapitel 3.7* där det förs en diskussion om arbetets problem och hur de har lösts. *Kapitel 4* sammanfogas arbetet i en diskussion. *Kapitel 5* diskuteras det om framtida lösningar och de funktioner som inte hann med att göras.

### **2 Bakgrund**

En förstudie genomfördes för att få kontroll på vad som behövdes vid initialskedet av webbshoppen. Under det här kapitlet kommer viss förinformation att gås igenom. Det är för att skapa en förståelse om de val som gjorts innan implementeringen. Först kommer en genomgång av olika programspråk för att se vilken lösning som passar bäst, i *kapitel 2.1*. Under *kapitel 2.2* kommer en genomgång av den säkerhet som använts i webbshoppen. Därefter slutar det med information av de verktyg som använts för att få det att fungera korrekt, under *kapitel 2.3*.

#### **2.1 Språk**

För att skapa en övergripande bild av vilket programspråk som var mest aktuellt för webbshoppen har en språkgenomgång utförts. En kortare beskrivning av Html, JavaScript, ASP och PHP kommer i *kapitel 2.1.1* till *2.1.4* 

#### **2.1.1 HyperText Mark-up Language (Html)**

För att kunna göra en enkel hemsida använder man först och främst Html som står för *HyperText Mark-up Language.* Detta är ett enkelt språk och kan läsas av alla webbläsare. Det finns väl utvecklade editorer för Html. I *kapitel 2.3.1* beskrivs den redigerare som har använts för utformandet av webbshoppen. Html fungerar så att ett textdokument skrivs och sparas med ändelsen ".html". Sen finns det olika "taggar" som kan sättas framför texten som skall formateras. När webbläsaren får Html-dokumentet formaterar den dokumentet utifrån vilka taggar den hittar.

En vanlig rad i Html skulle kunna vara: "<h1>" Detta är en huvudrubrik "</h1>". Taggarna är "<h1>" och "</h1>" och webbläsaren skulle skriva ut enligt *Figur 1*. "<h1>" säger att här startar en rubrik och "</h1>" säger här slutar en rubrik.

# Detta är en huvudrubrik

*Figur 1 Html-exempel* 

I Html finns en formulär funktion vilken kan användas för att hämta information från användaren. Följande text skulle ge *Figur 2* om en webbläsare skulle läsa texten:

```
<FORM ACTION="search.php" METHOD="GET" target="mainframe"> 
<INPUT TYPE="text" value="Sök" NAME="search" onFocus="this.value"> 
<INPUT TYPE="submit" VALUE="->"> 
</FORM>
```
![](_page_13_Picture_110.jpeg)

*Figur 2 Sökfunktion* 

*Figur 2* är en inmatnings ruta där användaren skriver in vad den vill söka efter. För att sedan kunna använda den informationen och kanske lagra den behövs ett server skriptspråk. Olika server skriptspråk kommer att beskrivas senare i *kapitel 2.1.3* och *2.1.4*.

Enligt referens [5] är Html ett enkelt språk med få funktioner. För att kunna skapa mer avancerade grafiska applikationer används antingen VB-script eller JavaScript. VB-script står för Visual Basic script och är gjort av Microsoft. JavaScript valdes eftersom det är gratis.

#### **2.1.2 JavaScript**

JavaScript [5] är ett objektorienterat språk och till skillnad från java så kan det inte köras som ett eget program utan måste köras inne i Html-text med en webbläsare som kan läsa språket. JavaScript är skrivet av Netscape [7] och är konstruerat så att det är en enklare version av Java med färre kommandon. JavaScript kräver att webbläsaren som läser Htmldokumentet har stöd för JavaScript. De flesta nya webbläsare har stöd för JavaScript så det är inget problem att använda.

Varje block med JavaScript kod startar alltid med <SCRIPT LANGUAGE="JavaScript"> och slutar med </SCRIPT>. För att skriva en enkel text med stora bokstäver i detta språk behövs: document.write ("<FONT SIZE='16'>Stor text</FONT>"). Resultatet kan ses i *Figur 3* nedan.

# **Stor text**

#### *Figur 3 JavaScript-exempel*

Om koden analyseras visar det sig att metoden write används på objektet document. Texten mellan parenteserna är vanlig Html-kod. Varken JavaScript eller Html kan kommunicera med servern. Det betyder att ingen information kan lagras eller hämtas från servern.

När en webbshop ska byggas räcker det inte att bara ha ett grafiskt språk. Html och JavaScript kan skapa formulär där användaren kan skriva in information som kan vara intressant. För att sedan kunna ta hand om informationen behövs ett kraftfullare språk, ett språk som kan kommunicera med program som hanterar data på webb servern. Vi har valt att använda PHP och MySQL eftersom båda är gratis att använda.

#### **2.1.3 Hypertext Preprocessor (PHP)**

Enligt [11] menas det att PHP är ett server skriptspråk som skrivs i Html-sidor. Vidare beskrivs det att servern läser igenom Html-dokumentet innan det ska skickas ut, och hittas taggarna <?PHP och ?> sätts PHP-motorn igång och byter ut PHP-koden mot Html-kod. Sedan skickas hela Html-dokumentet över till användaren. En liten bildförklaring kan ses i *Figur 4* nedan.

![](_page_15_Figure_2.jpeg)

*Figur 4 PHP-översikt* 

PHP fungerar väldigt bra med MySQL. Ett stort plus med PHP är att det är plattformsoberoende [9] vilket betyder att koden kan användas för alla system. PHP är egentligen ett imperativt språk som liknar C i stora hänseenden. En stor skillnad mellan PHP och C är att variablerna i PHP inte behöver deklareras med en typ. Typen sätts då variabeln får ett värde. Alla variabler föregås med ett \$ i PHP. För att visa likheten mellan C- och PHPprogrammering så ges 2 exempel på hur lika kommandon kan vara i PHP och C i *Figur 5*.

| Int double(int name)  | function double(\$name) |
|-----------------------|-------------------------|
|                       | ∤                       |
| return (name+name)    | return (\$name+\$name)  |
|                       |                         |
| If(number $\leq 10$ ) | If( $$number<10$ )      |
|                       |                         |
| $number++;$           | $$number++;$            |
|                       |                         |
| Else                  | Else                    |
|                       |                         |
| $number-$ ;           | \$number--;             |
|                       |                         |

*Figur 5 C-PHP-jämförelse* 

I senaste versionen PHP5 stöds även objektorienterad programmering bra. PHP är mycket snabbt och säkert samt även gratis. Detta gör det väldigt attraktivt för mindre företag som inte har så god ekonomi men ändå vill kunna sätta upp egna webbapplikationer. Det är skrivet med öppen källkod vilket medför att det finns väldigt mycket hjälp att hämta i PHPcommunityn, exempelvis för att hitta buggar och för att få idéer på hur sidor kan se ut.

#### **2.1.4 ASP**

ASP står för Active Server Pages och är Microsofts version av PHP menar [5] på. Vidare beskrivs att Active står för att Html skapas dynamiskt av ASP sidor. Server innebär att detta är en process som körs på servern och inte på klienten som exempelvis JavaScript. Page slutligen står för sidor.

Även ASP är ett server skriptspråk som används för att kommunicera med servern när information ska lagras. En av anledningarna till att ASP inte användes är att det ej är gratis. Enligt [10] menar de på att det finns gömda kostnader för att använda ASP. Det kan exempelvis vara en extra modul för att ftp:a upp filer till servern, Windows-licencer med flera. Nästan alla större företag skriver sina webbapplikationer med ASP för då får de support av Microsoft.

Den senaste versionen av ASP heter ASP.NET och är helt objektorienterad. [8] menar att ASP.NET är väldigt kraftfull men kräver mycket minne och kraft att exekvera.

#### **2.2 Säkerhet**

Det finns olika aspekter inom säkerhetsområdet för en webbshop. Beroende på hur säker en användare skall vara för diverse otrevligheter, så finns det olika saker att tänka på. För att en användare skall känna sig något sånär trygg vid ett inloggnings-förfarandet är lösenordet krypterat.

#### **2.2.1 Secure Sockets Layer (SSL )**

Secure Sockets Layer (SSL) är ett sätt att tillhandahålla säkerheten för användaren. Det används ofta vid hantering av viktiga personuppgifter eller exempelvis kontokorthantering. Enligt [1] är det Netscape som startade utvecklingen av denna funktion. Det är en applikation som finns på servern och styrs via en nyckel i skriptet för att servern skall veta hur det är krypterat. Nivån på krypteringen är 128-bitar, vilket ger en hög säkerhet för användaren. För att det skall fungera krävs certifierad applikation. Det användaren bör göra är att tillåta en krypterad session mellan servern och browsern. Då tillåts viktig information att nå datorn. Dessutom ska säkerheten ligga på en hög nivå för att personliga uppgifter inte skall kunna spridas.

#### **2.2.2 Kryptering**

Kryptering fungerar enligt principen att förvränga texten som är viktig till ett oläsligt format.

![](_page_17_Figure_3.jpeg)

#### *Figur 6 Krypterings skiss*

I *Figur 6* visas principen för hur en generell kryptering fungerar. Det finns mängder med olika krypteringsalgoritmer, vissa mer och andra mindre avancerade beroende på vad ändamålet är och vad som skall krypteras. För att kryptera och dekryptera krävs samma krypterings algoritm. En del algoritmer använder en nyckel, detta för att säkerheten på algoritmen skall öka. De algoritmer som används i PHP men framför allt den som är vald i webbshoppen är av standarden Data Encryption Standard (DES). I referens [2] förklaras att DES använder sig av 64-bitars kryptering, där 56-bitar används för krypteringen och där 8 bitar används för att styra krypteringen. Enligt [2] menas det på att vid en god algoritm skall det inte finnas någon form av korrelation mellan texten och den krypterade texten samt nyckeln. Den krypteringsfunktion som använts i webbshoppen är crypt(). I referens [9] beskrivs att crypt() är enligt DES. Det är en envägs kryptering vilket innebär att det inte går att dekryptera texten. För att kontrollera lösenordet får strängarna jämföras i krypterad form. Mcrypt är en annan form av kryptering i PHP. För det krävs ett bibliotek. Enligt [1] finns det över ett 40-tal algoritmer som stöds av Mcrypt. Vidare beskrivs det att Mcrypt går att ställa in i olika lägen vilket resulterar i att vissa lägen lämpar sig bättre för viss kryptering som text, bit-strömmar med flera. Enda nackdelen med Mcrypt är att det krävs en del inställningar i php.ini för att få det att fungera korrekt, samt en tilläggs-modul.

#### **2.3 Verktyg**

Under utvecklingen av webbshoppen användes en del program och funktioner för att få den att fungera. Detta finns i *kapitel 2.3.1* till *2.3.3*.

#### **2.3.1 Dreamweaver**

Dreamweaver [6] är ett bra utvecklingsverktyg för webbsidor från Macromedia. Fördelen med detta program är att det stöder PHP, Html, JavaScript med flera, samt att det lätt går att se hur designen blir på en aktuell sida. Programmet finns att hämta på prov i 30 dagar.

#### **2.3.2 MySQL**

MySQL [4] är en databasserver där data kan lagras och styr databasen. Det är ett gratis program för utvecklare och används mycket tillsammans med PHP.

#### **2.3.3 IIS (Internet Information Service)**

IIS är Windows egen webbserver och eftersom vår utvecklingsmiljö var i Windows så var valet enkelt. Servern finns redan under Windows Professional vilket kortade ner installationstiden något. Dessutom är den enkel att konfigurera.

### **3 Utformande av webbshoppen**

För att framställa en god kravspecifikation som var lämplig för ett examensarbete fördes en diskussion med uppdragsgivaren. Dessutom genomfördes även en sidanalys på befintliga kända webbshoppar. Detta för att skapa en mer genomgående bild av vad som brukar finnas med i funktionaliteten.

#### **3.1 Uppdragsgivarens funderingar och krav specifikationer**

Uppsatsen bygger på ett uppdrag, från Sunets externa exjobbsbank. Det började med att en kontakt via e-post gjordes med Åsa Henriksen för att se om uppdraget fanns kvar. Åsa Henriksen berättade om sin ide och vision med sitt företag. Visionen är att sälja indiska möbler, både nya och antika via nätet. Eftersom det börjar bli "inne" med indiska möbler i hemmen ligger det rätt i tiden menar Åsa att starta en sådan här verksamhet. Tanken är att möblerna skall säljas utan mellanhänder. Med andra ord köper kunden möblerna direkt från webbshoppen. Sedan vidareförmedlas beställningarna till fabriken som sedan skickar varan direkt till kunden. Tanken med webbshoppen är att den skall vara unik på något sätt med en stilren design som inte känns rörig. Eftersom betydelsen av webbshoppen är stor är det extra viktigt med en bra fungerande sajt. Vidare började det att utformas en kravspecifikation eller ett utdrag av vad Åsa ville ha. Vissa specifikationer var mer som funderingar om vad som var möjligt att genomföra eller inte. Några saker som diskuterades var det som webbshoppen skulle kunna tänkas innehålla, det vill säga den mest elementära funktionaliteten som produktkatalog, sökfunktion, kunddatabas, orderhantering, webb-baserad administration, bildhantering, layouthantering, kampanjhantering och nyhetsbrev. Åsa hade även andra idéer som hon ville genomföra. Det var bland annat en tre-dimensionell funktion som visar produkterna. Produkterna skulle i så fall kunna roteras i olika riktningar. Den här funktionaliteten är komplicerad och skulle ta för lång tid att genomföra under en så begränsad tid. Detta blev också vårt svar till Åsa. Det fanns även önskemål om en interaktiv chattfunktion med webb-kamera-lösning. Det skulle resultera i en bättre kundkontakt menade Åsa. Tyvärr är det en stor funktion att genomföra och vi kunde inte ta på oss detta. Men funktionaliteten är helt genomförbar om det bara fanns mer tid. Det fanns även önskemål om frakthantering.

Detta är grunderna för utformandet av webbshoppen. Vidare i *kapitel 2.3* kommer det att gås djupare in på hur en bra lösning på affären kom till.

#### **3.2 Sidoanalys**

För att skapa oss en större kunskap om hur folk kan lockas att handla via nätet har vi undersökt fem mycket populära köpsidor för att få inspiration och idéer. Dessa sidor är www.LxDirect.com, www.addnature.com, www.datorbutiken.com, www.ikea.se och www.mio.se. Vi har valt hemsidor inom olika områden för att få en bredare kunskap.

#### **3.2.1 www.LxDirect.com**

Www.LxDirect.com är en webbshop som verkligen utnyttjar Internets billiga marknadsföring. Denna sida säljer nästan allt. Det finns kläder, möbler, elektronik, hushållsmaskiner och mycket annat. De flesta e-handels sidor brukar inrikta sig på ett område, men denna sida är väldigt generell.

![](_page_20_Picture_1.jpeg)

*Figur 7 LxDirekt.com : Förstasida* 

En stor del av designen på sidan (se *Figur 7*) utgörs av länkarna högst upp och till vänster. De använder css-stylesheet [11] för att få länkarna att byta färg om du flyttar markören över dem. Detta för att användaren lättare ska förstå vad han/hon gör. Överst på sidan i det blåa fältet kan du registrera konto, logga in, spåra order och mycket annat. Dock gör den vita texten på dessa länkar sig dåligt framträtt tillsammans med den blåa färgen. Enkelhet saknas i sidan och det krävs relativt hög kännedom för att kunna navigera rätt vid första besöket. Produktsidorna i produktkatalogen ser rena och snygga ut. De har ett enkelt utförande där individen klickar på mer info för att genomföra ett köp av produkt. Kundvagnen är enkel att överskåda och "köp-knappen" har en stark röd färg. Detta gör att personen inte "råkar trycka på den", samt att knappen är enkel att hitta om ett köp skulle vara aktuellt. Sökfunktionen är lokaliserad högst upp på sidan vilket gör att den är enkel att hitta. Nyhetsbrev går att aktivera längst ner från sidan. Länken känns tyvärr något anonym. Det kommer upp ett popup fönster vid klickning på länken. Där kan namn och mailadress fyllas i. Här finns även en checkbox som kan kryssas för om personen är över 18 år.

#### **3.2.2 www.addnature.com**

Addnature är helt inriktad på sport- och friluftsartiklar och är en starkt växande sajt.

Första intrycket är att det kan vara lite mycket information (se *Figur 8*). Till höger finns en massa reklamannonser, som kan göra att sidan känns lite rörig. Högst upp finns det en meny som följer med oavsett vart användaren går. Denna visar samtliga kategorier som finns på sajten. Det finns även "veckans klipp" och några få erbjudanden vid öppningen av sidan. Dessutom finns en mycket intressant funktion för produktnavigering, en applet som visar samtliga produkter som finns tillgängliga i sortimentet. Vid hovring över den produkt som kan tyckas vara intressant, så kommer det information och pris om denna (se *Figur 9*). Gränssnittet är av enkel struktur och baserad på vit bakgrund. Till vänster finns en menyrad som ligger där statiskt. En mycket bra funktion är att telefonnummer och mail ligger väl synligt, samt att de visas med lämpliga metaforer.

![](_page_21_Picture_3.jpeg)

#### *Figur 8 Addnature: Huvudsida*

När lämplig kategori är vald visas antingen en sida med underkategorier eller en produktlista, alternativt visas bilder på produkterna med tillhörande text och pris. Här finns en "köp-knapp" samt en informations-knapp. Trycker användaren in informations-knappen kommer en mer utförlig beskrivning av varan upp samt två knappar: "lägg till i varukorg" och "till kassan".

Kundvagnen är lokaliserad längst ner på sidan antagligen för att det ska vara enkelt att se vad som lagts till. Varukorgen är mycket ren och enkel där endast de mest nödvändiga saker finns tillgängliga.

För att gå till kassan krävs det att en inloggning sker på sidan.

Sökfunktionen är lokaliserad till vänster och längst ner på sidan.

![](_page_22_Picture_3.jpeg)

*Figur 9 Addnature: Tool-tip exempel* 

#### **3.2.3 www.datorbutiken.com**

Här är en sida som är helt inriktad på elektronik, både för hemanvändaren samt företag. Det största sortimentet är inriktat mot datorprodukter.

Datorbutiken känns något rörig vid första intrycket (se *Figur 10*). Den är uppbyggd genom en meny till vänster och kundvagnen syns högst upp på sidan. Sökfunktionen har en bra placering högt upp. Det finns några reklamplatser till höger, där de snabblänkar vidare till en egen sektion under datorbutiken. Exempelvis om Samsung trycks in, kommer Samsungs produkter upp. Köpinformationen kan enkelt lokaliseras högst upp på sidan.

![](_page_23_Picture_0.jpeg)

*Figur 10 Datorbutiken: Huvudsida* 

När ett val i menyn görs, exempelvis datorer, kommer det upp ett antal underrubriker (se *Figur 11*). För att förklara vad som sker används en pil. Om pilen pekar åt sidan har inte kunden gått in under någon rubrik. Men om pilen skulle peka nedåt så ligger kunder under en rubrik.

![](_page_23_Picture_3.jpeg)

*Figur 11 Datorbutiken: Meny* 

Sidan är anpassad både för företag och privatpersoner. Priserna är inställda på inkl. moms, men det finns även en väl synlig checkbox till vänster på sidan, där det går att ändra om priser exklusive moms är mer intressanta.

När kategorin är vald kommer en lista upp i huvudfönstret med samtliga produkter för aktuell kategori. Här finns produktnamn, jämföra-funktion, lagerstatus, pris samt en kundvagn. Metaforer som används kan ibland vara svåra att förstå. Då har denna sida använt sig av tool-tip. Tooltip innebär att en gul informationsbubbla kommer upp om du drar muspekaren över produkten.

Trycker individen på en produkt kommer produktsidan upp. Där finns bild på produkten, samt en teknisk specifikation. Priset står klart och tydligt och om köp är aktuellt så finns en tydlig "Lägg i kundvagn" knapp tillgänglig med en stor och tydlig kundvagn. Kundvagnen är ett bra exempel där tooltip används. Kundvagnen är lokaliserad högst upp på sidan, detta gör att det är enkelt att se den hela tiden.

![](_page_24_Picture_1.jpeg)

#### **3.2.4 www.ikea.se**

*Figur 12 Ikea: Startsida* 

Ikea.se (se *figur 12*) är den stora möbeljätten som har varuhus runt om i världen. Detta är en stor anledning till att vi valde att analysera just denna sida.

Den här sidan är väl strukturerad. För att söka olika möbler finns länkar på vänstra delen av sidan. Det här är väldigt vanligt och folk förväntar sig att hitta just denna funktion där. Skulle placeringen vara någon annanstans kommer besökaren att klaga och ha svårt att navigera.

Någonting som är bra, är att de har blandat vit och grå färg för att skilja länkarna i menyn. Allt för att sidan ska bli mer lättnavigerad. En sak som var lite dålig är att det sitter reklam ovanför menyn med länkar (se *figur 12*). Det vore bättre att ha reklamen under menyn

eftersom det är mer vanligt. Väljer användaren någon länk i menyn så kommer det upp underrubriker för just det meny valet. Där används metaforer för de olika underrubrikerna. Därefter kommer produkterna upp. Produkterna visas på vit bakgrund och är väl åtskiljda med mycket mellanrum. När en specifik produkt är vald kommer en bild upp på produkten samt allmän information om den. Även detta är bra gjort. Köpknappen är stor med orange/svart text vilket gör att användaren inte behöver leta speciellt länge om den har tänkt köpa produkten.

Köpfunktionen är mycket bra. Ska det köpas mer än en vara av samma produkt finns det en enkel ruta där det går att ändra antalet varor. Det finns även en rullista för en del produkter där det går att välja storlek.

Kundvagnen är ren och enkel (se *Figur 13*). Den information som finns är endast den som behövs, en bild på produkten, ett namn, antalet varor och det totala priset. Det finns två stycken kassaknappar, en överst och en underst på sidan. Detta kan vara lite förvirrande eftersom det bara borde finnas en knapp.

![](_page_25_Picture_65.jpeg)

*Figur 13 Ikea:Kundvagn* 

Pilen som sitter på topframen är lite överflödig. Det känns som det går att klicka på pilen. Meningen med pilen är antagligen att göra folk uppmärksamma på vad den pekar på, vilket är en scrollbar. Men eftersom pilen är så mycket större än scrollbaren så känns det inte som om de hör ihop.

#### **3.2.5 www.mio.se**

Här är ytterligare en möbelsida och anledningen till detta är ju att vår kund vill ha just en webbshop som säljer möbler.

När sidan startas kommer en reklampopup fram som gör reklam för mio katalogen. Detta är antagligen för att mios hemsida saknar kundvagn/orderhantering. Men eftersom popups ofta associeras till skräpreklam klickar folk ofta bort popups utan att läsa dem. Därför borde mio ta bort denna popup och flytta den till en väl synlig plats på huvudsidan.

En sak som är mycket bra är att all information ryms på en sida, så du behöver inte scrolla för att se hela sidan.

På huvudsidan (se *Figur 14*) finns en massa reklam för billiga sängar. Om en person surfar in på denna sida utan att veta exakt vad de säljer kan användaren tro att de bara säljer sängar. Personen kanske vill köpa en stol och söker då efter en annan sida att köpa stolen på.

Länkarna är som de flesta andra sidor placerade till vänster och det är lätt att se vad som trycks in. Ett misstag de gör är att en del länkar är 2 rader långa.

Produktsidorna var mycket bra med vit bakgrund och breda avstånd mellan varorna, allt för att det ska vara enkelt att se produkterna.

När du klickat in på en produkt exempelvis Ellen, visas denna i närbild, men även alla andra varor i den serien visas upp.

![](_page_26_Picture_8.jpeg)

*Figur 14 Mio: Huvudsida* 

#### **3.2.6 Fördelar/Nackdelar**

*Figur 15* visar en sammanfattning av för- och nackdelar som uppkommit i sidanalysen på de olika sajterna.

![](_page_27_Picture_178.jpeg)

produkt så finns det tips om andra användare ogillar popups, därför är

artiklar som står i anknytning till detta inte ett bra alternativ. Saknar produkten ifråga. kundvagn/orderhantering.

*Figur 15 Sidjämförelse* 

#### **3.2.7 Sammanfattning positiva aspekterna**

En av de viktigaste sakerna som vi noterade och anammade var att sidan inte får vara rörig. Det ska vara enkelt att navigera på sidan. Mindre saker gör även att sidan går snabbare att ladda vilket är bra för modemanvändare. Så bara det nödvändigaste får finnas med. Sen om man tittar på hur vi tänkt att sidan ska se ut och vad den ska innehålla så ska det finnas en logo i övre vänstra hörnet. Detta ger sidan ett varumärke att förknippas med, samt att det ska gå att klicka på logon för att ta sig tillbaka till startsidan varhelst användaren har nästlat sig in på sidan. Nästa sak som vi vill ha är att det ska finnas en meny till vänster på sidan. Detta eftersom nästan alla sidor har sin navigerande meny där. Datorbutiken hade också underrubriker i menyn vilket var snyggt och också detta har anammats. Sen ska det finnas en sökfunktion i anknytning till menyn för att denna lätt ska kunna hittas. Vi har även valt att placera kontaktinformation nära menyn just för att man inte ska kunna missa den. Produktinformations upplägget kommer att vara ganska lika de fem sidor som finns i *kapitel 3.2.1* till *3.2.5*. Den ska ha en vit bakgrund med en bild och lite information om produkten. Vår sida kommer helt att sakna popups eftersom de flesta ogillar dem. Någonting som var viktigt var att försöka få in all information på en sida så att det inte ska behövas att scrolla för att se alla fakta.

#### **3.3 Specifikationer och design.**

I *kapitel 3.1* gick vi igenom ett antal olika specifikationer och funderingar från Åsa Henriksen. Under det här kapitlet kommer dessa specificeras till vad som kommer att bli den befintliga webbshoppen. Eftersom implementationen sker under en begränsad tid så har vi framställt ett antal nivåer av de specifikationer Åsa Henriksen ville ha med. Tanken med nivåsystemet är att webbshoppen skall fungera vid varje avslutad nivå. Nivå ett och två utgör den stora biten av webbshoppen, därefter kommer ytterligare nivåer för att göra sidan mer användarvänlig samt lägga till mer funktionalitet.

**Nivå 1** består av grunddesignen: en produktkatalog och en kundvagn. Genom dessa funktioner går det att presentera artiklarna.

**Nivå 2** är en kunddatabas och orderhantering. När dessa två funktioner är klara kommer det att vara en fullt fungerande webbshop.

**Nivå 3** är en sökfunktion för sökning bland artiklarna. Exempelvis om användaren söker på stol, kommer samtliga produkter med ordet stol fram på skärmen.

**Nivå 4** är nyhetsbrev där det går att sätta upp sig på en e-post lista för erbjudanden och information.

**Nivå 5** är kampanjhantering för eventuella kampanjer som ligger ute i olika tidningar eller andra medior.

**Nivå 6** är bild- och layouthantering, för administratören

**Nivå 7** är webbadministrering av webbshoppen där det skall gå att ändra, lägga till, samt hantera medlemmar och artiklar i databasen.

När nivåerna var fastställda med handledare och uppdragsgivare började det att skissas på en design. Detta genomfördes på papper med uppdragsgivaren för att samtliga parter skulle ha chansen att komma med idéer och förslag.

![](_page_29_Figure_8.jpeg)

#### *Figur 16 Startsida*

Skissen i *Figur 16* ovan är första sidan på webbshopen. Där det står meny och sök kommer det att skapas en meny- respektive sökfunktion. Detta gäller även för varukorg och kassa. Åsa ville ha en design som bygger på mycket vitt och med en luftig karaktär. Varje sida skall ha få

saker att lägga fokus på. Detta för att användaren skall ha möjlighet att koncentrera sig mer på en produkt. Resultatet av hur första sidan ser ut kommer i *kapitel 3.4.2*.

![](_page_30_Figure_1.jpeg)

#### *Figur 17 Multisida*

Skissen Figur 17 listar upp ett flertal artiklar på skärmen. Tanken är att det skall gå att bläddra mellan sidorna om antalet artiklar överstiger det som får plats att visas. Varje ruta innehåller en artikel med tillhörande bild samt information. Här syns att botten- och vänsterfönstret är statiska och inte ändras. I *kapitel 3.4.3* finns vår lösning.

![](_page_31_Figure_0.jpeg)

#### *Figur 18 Skiss över produkt-vyn*

Skissen i *Figur 18* visar den bild som uppkommer när användaren trycker på en produkt. Denna vy visar hur strukturen på just den sidan kommer att se ut. Det kommer vara en större bild än vid föregående vy, samt även mer information om produkten. Informationen kommer vara mer produktspecifik, exempelvis kommer vikt, storlek samt pris finnas med. Här uppkommer även en köpknapp för första gången. Tanken med detta är att köp-knappen inte ska finnas på flera ställen utan bara finnas när du kommit längst in i kärnan. I *kapitel 3.4.4* finns den färdiga lösningen.

![](_page_32_Picture_62.jpeg)

#### *Figur 19 Skiss över kassa-vyn*

*Figur 19* visar vyn där alla produkter som användaren lagt till i kundvagnen listas. Tanken är att användaren skall kunna se alla produkter som finns i kundvagnen. Här skall pris och totalsumma visas. I *kapitel 3.4.5* kommer vår lösning för denna funktion.

För användarvänligheten skall öka kommer metaforer att användas samt meny-valen kommer att skifta i färg.

#### **3.4 Sidstruktur**

Den tidigare genomförda sidanalysen av fem stycken kända webbsajter gav följande resultat med godkännande av uppdragsgivaren. Under det här kapitlet kommer det att beskrivas hur webbshoppen är uppbyggd. Dels i olika vyer *kapitel 3.4.2* till *3.4.9* därefter filernas uppbyggnad *kapitel 3.5.1* till *3.5.18*. För att skapa en överblick finns även ett flödesechema i *kapitel 3.4.1*.

#### **3.4.1 Flödeseschema**

![](_page_33_Figure_0.jpeg)

*Figur 20 Webbshop Schema* 

*Figur 20* är en överskådlig bild av hur användaren och webbservern kommunicerar och hur de olika koddokumenten är kopplade till varandra. Först och främst kan man se att användaren gör ett anrop till webbserven om att den är intresserad av index.php. Webbsajten skickar då index.php till användaren. På index.php finns kod för att rita upp tre ramar vilket egentligen betyder att webbläsaren läser in tre sidor samtidigt och placerar dem enligt anvisningar. Anvisningarna är att left.php kommer längst till vänster. Main.php hamnar i mitten av skärmen medan bottom.php hamnar längst ner. Nu kan användaren använda menyn i left.php för att navigera. Härifrån kan nyhet.php, multipage.php, kategori.php, betala.php eller search.php nås och visas i huvudfönstret. Multipage har en informationsknapp som laddar in products.php i mittenfönstret. I bottenfönstret ligger bottom.php och här kan användaren använda "gå till kassa" knappen för att få upp kassa.php i huvudfönstret. Kassa.php har en knapp där man går vidare till login.php. Från login.php nås member.php och register.php.

#### **3.4.2 Huvudsida**

Upplägget på vår huvudsida (se *Figur 21)* har valts dels genom egna erfarenheter och dels genom uppdragsgivarens önskemål. Strukturen är den att sidan är uppdelad i tre fönster. Ett för menyn, ett för kundvagnen och ett där den mesta informationen kommer visas.

![](_page_34_Picture_2.jpeg)

*Figur 21 Webbshop: Huvudsida (Bilderna är tagna från Mio)* 

Menyn som är till vänster på sidan är dynamisk vilket betyder att det är väldigt enkelt att lägga till nya menyval eftersom alla menynamn sparas i en databas som enskilda poster. Varje menyval kan ha underrubriker.

Längst ner finns kundvagnen. Där uppdateras de produkter som är tänkta köp. Trycks knappen "kassa" in, kommer användaren att få fram en sida där samtliga produkter i kundvagnen visas.

Vänstra samt nedre fönstret kommer inte att ändra utseende under tiden användaren är på sidan. Det kommer däremot huvudfönstret där all information visas, att göra.

#### **3.4.3 Multisidan**

Multisidan (se *Figur 22)* visar samtliga produkter på sidan, samt radar upp dem i två spalter med en produkt per rad och spalt. Finns det ett flertal produkter i databasen kommer siduppdelning att ske. Denna brytpunkt för hur många produkter som skall visas går att ställa in.

![](_page_35_Picture_2.jpeg)

*Figur 22 Webbshop:Multisidan för produker* 

Varje produkt har en tillhörande bild och lite information. Trycks länken info in kommer användaren att få fram produkten med en större bild och mer grundlig information se *figur 23*. Det visas en länk rad "[PREV] 1 2 [NEXT]" både högst upp och längst ner på sidan. "[PREV]" och "[NEXT]" flyttar fram eller tillbaka mellan sidorna. Siffrorna informerar användaren var i ordningen han/hon är, detta för att en snabb och smidig navigering mellan sidorna ska gå att genomföra. Iden med denna funktion är att det lätt skall gå att få en överblick över produkterna under en viss kategori.

#### **3.4.4 Produkt**

Slutliga produktsidan (se *Figur 23)* visar all befintlig information om produkten, alltså förhoppningsvis allt användaren behöver för att kunna besluta om ett köp är aktuellt.

![](_page_36_Picture_26.jpeg)

*Figur 23 Webbshop: Produktsidan för enskild produkt* 

Informationen består av en detaljerad bild samt vissa basfakta som längd, höjd och så vidare. Här kommer även användaren att ha möjlighet att lägga till produkten i varukorgen för första gången. Görs detta kommer produkten att hamna nere i dropdown-menyn i bottenfönstret (se *Figur 24)*. Nu kommer dropdown-menyn inte ha texten "Kundvagnen är tom" utan ha en varutext istället.

#### **3.4.5 Kassa**

![](_page_37_Picture_43.jpeg)

#### *Figur 24 Webbshop:Kassasida*

Trycker användaren på knappen "kassa" som befinner sig i bottenfönstret, då kommer personen att dirigeras till bilden ovan (se *Figur 24)*. Här finns en lista på samtliga produkter som användaren har lagt i varukorgen. Varje produkt visas med ett styckepris samt ett totalpris. Dessutom finns totalsumman angiven för alla olika varor som kunden lagt till i kundvagnen. Både inklusive och exklusive moms anges. Knappen "uppdatera" används om kunden vill ändra antalet varor som lagts till. När knappen trycks in uppdateras det antal för produkten som står i textfältet, både i kundvagnen och på sidan. Därefter sker en summering av totalpriset samt den slutliga totalsumman visas.

Knappen "Till Kassa" sänder användaren till en login-sida för att genomföra köpet.

#### **3.4.6 Login**

Loginsidan (se *Figur 25)* är uppbyggd av ett två-formulär. Ett användarfält och ett lösenords-fält finns för att kontrollera så att det är en befintlig användare som vill logga in. Klickas knappen OK in och lösenordet är rätt kommer användaren till en personlig sida med alla varor som lagts till i kundvagnen. För att lösenordet inte skall vara lika lätt att läsas av obehöriga är det krypterat enligt DES (se *kapitel 2.2.2*). Detta ökar säkerheten tillräckligt mycket att användarna inte behöver känna någon oro. Om det är en ny användare kan knappen "registrera konto" användas. Då kommer användaren till registrera (se *kapitel 3.4.7)*.

![](_page_38_Picture_51.jpeg)

*Figur 25 Webbshoppens inloggningssida* 

#### **3.4.7 Registrera**

För att klara av att logga in på de personliga sidorna krävs det att användaren är registrerad i kunddatabasen.

För att skapa viss struktur i databasen finns det olika krav som måste följas för en korrekt registrering. Vissa formulärfält (se *Figur 26)* måste vara ifyllda och följa specifika mönster. De formulär som måste fyllas i är förnamn, efternamn, postadress, postnummer, stad, telefon för kvällstid, e-post, användarnamn samt lösenord. Det finns även en del fält som har fler regler. Exempelvis lösenordet där det krävs att användaren skriver i ett ord på mellan fem och tjugofem tecken. Telefonnummer och postnummer måste vara numeriska. E-posten måste följa mönstret för e-post med ett @-tecken och minst en punkt efter @-tecknet. För att öka användarens säkerhet är lösenordet krypterat enligt DES. E-posten och lösenordet måste även verifieras för att registreringen skall gå igenom. Detta både för att användaren skall bli säker på att rätt e-post blivit ifylld samt att rätt lösenord har valts.

![](_page_39_Figure_1.jpeg)

*Figur 26 Webbshop: Registrering* 

#### **3.4.8 Medlemssidorna**

Medlemssidor (se *Figur 27)* är de personliga sidor där användaren kan lägga sin order, ändra lösenord eller ändra sina personliga uppgifter. Om användaren har lagt till saker i kundvagnen och gått till kassan den vägen, då kommer först personen att se sin egen information om var produkterna skall sändas. En lista på de produkter som är aktuella för beställningen skrivs ut med priser. Ifall informationen stämmer är det bara att trycka på knappen "Lägg in order". Därmed har personen gjort sin beställning och ordern kommer att läggas till i databasen.

![](_page_40_Picture_34.jpeg)

*Figur 27 Webbshoppens personliga sidor.* 

*Figur 28* visar länken "Ändra lösenord". Skulle detta alternativ väljas så kommer användaren att få fylla i sitt lösenord två gånger, precis som vid registreringen. Även här sker kryptering innan lösenordet läggs in i databasen.

![](_page_40_Picture_35.jpeg)

![](_page_40_Picture_36.jpeg)

*Figur 28 Vy över "Ändra lösenord" på de personliga medlem sidorna.* 

Ändring av medlemsinformationen *Figur 29* visar användarens nuvarande kundinformation. Här behövs inte alla formulär fyllas i igen, utan gammal information finns redan ifylld i formulären. Personen ändrar det som måste justeras och verifierar med att fylla i samma e-postadress som tidigare angivits. Här sker samma kontroller som vid registreringen för att få rätt information till databasen.

![](_page_41_Picture_61.jpeg)

#### Du är inloggad, Välkommen z2

*Figur 29 Webbshop: Ändra medlemsuppgifter* 

#### **3.4.9 Webbadministration**

Webbadministrationen är den del där ägaren kan ändra data i databasen. Funktionaliteten att Åsa enkelt ska kunna hantera data i databasen kom sist i prioriteringsordningen, därför har inte så mycket arbete lagts ner på detta. Detta gör att gränssnittet inte är så utarbetat. Totalt sett är webbadmin-delen fyra sidor. Första sidan (se *Figur 30)* har en egen adress och kan inte nås från den vanliga webbshoppen. Vid första sidan ritas ett ganska enkelt gränssnitt upp i tabellform där alla varor som finns i databasen hämtas upp och skrivs ut. Varje vara har en egen knapp för att kunna ändra information (\_ÄNDRA\_) eller helt ta bort produkten (\_TA BORT). Sen finns det även en knapp för att lägg till vara (LÄGG\_TILL\_PRODUKT).

![](_page_42_Picture_42.jpeg)

LÅGG TILL PRODUKT

### *Figur 30 Adminmeny*

Gränssnittet för att kunna ändra och lägga till en produkt ser ut enligt *Figur 31*.

Här kan all information som kan tyckas vara nödvändig fyllas i och efter att "spara-knappen" klickats kommer informationen att finnas tillgänglig för kunderna.

![](_page_42_Picture_43.jpeg)

*Figur 31 Inmatning* 

#### **3.5 Databasen**

Databasen är en SQL databas som styrs av MySQL för tillfället. Det går lika bra att styra den med andra SQL-servrar.

![](_page_43_Figure_0.jpeg)

*Figur 32 Databasuppbyggnad* 

Databasen (se *figur 32*) består av fyra tabeller, där menyn är fristående och styr menyraden. Artikel och medlemsregistret står i relation till order. När en order skall hanteras tas information från medlemsregistret och artikelregistret för att sammanfoga informationen. Medlemsregistret består av den information användaren fyller i under registreringen (se *kapitel 3.4.7*). Artikel-tabellen styrs av den som administrerar webbshoppen med hjälp av administreringsfunktionen (se *kapitel 3.4.9*).

#### **3.6 Detaljerad beskrivning av koden**

Nedanstående kapitel handlar om funktionaliteten och hur de olika filerna är uppbyggda. Detta för att skapa en större överblick hur webbshoppen fungerar. Anledningen varför koden inte visas i sin helhet beror på att säkerheten på sajten ökar om inte koden finns tillgänglig. Eftersom den mesta koden är skriven som PHP går det inte att enkelt att läsa den.

#### **3.6.1 bottom.php**

Bottom.php innehåller en kundvagn i form av en dropdown-meny där alla varor som lagts till kan beskådas. För att ha kontroll på artikeln och dess antal så används sessionsvariabler. Sessionsvariabler är en form av globala variabler som ligger sparade i en fil på servern. En fil används för varje kundbesök. Detta för att servern skall kunna ha kontroll på varje användare. För att användaren skall ha möjlighet att uppdatera sidan via webbläsaren, så måste

sessionsräknaren kontrolleras varje gång som antalet artiklar i kundvagnen ändras. Är räknaren inte skapad initieras den till noll, annars har den sitt tidigare värde. Skulle räknaren vara noll kommer "Kundvagnen är tom" att skrivas ut. I annat fall kommer funktionen dropdown att anropas lika många gånger som antalet varor. Funktionaliteten är att ta emot artikelnumret, starta en databasuppkoppling, ta fram rätt namn på rätt produkt och sedan returnera artikelnamnet.

#### **3.6.2 index.css**

Index.css innehåller formateringsinställningar för hur texten skall visas för kunden. Fördelen med att formatera på det här sättet är att om layouten behöver ändras så krävs bara en ändring i koden. Index.css innehåller ett stort antal olika textstilar som används i de olika sidorna.

#### **3.6.3 Index.php**

Index.php är startsidan för webbshoppen, där inställningarna för hur ramarna skall se ut finns beskrivna.

#### **3.6.4 Kassa.php**

Kassa.php anropas då användaren trycker på knappen kassa i bottom.php. Trycker användaren på kassa-knappen, då kommer en listning på samtliga artiklar som finns i kundvagnen att radas upp. I den här filen finns flera intressanta funktioner att se närmare på. Om användaren trycker på uppdatera-knappen och fyller i annat antal i textrutan för artikeln, då tas detta värde in och totalpriset kalkyleras om. Några funktioner bearbetar priserna på artiklarna. En av dem är totalpris, denna funktion summerar ihop artikelns pris med antalet varor. I funktionen sätts även värdet på en sessionsvariabel för det totala antalet varor. Det finns också en funktion som beräknar totalpriset utan moms.

Är kunden nöjd med sin beställning och trycker "Till kassa" kommer login.php att komma fram på skärmen, i annat fall är det endast att handla vidare på webbshoppen.

#### **3.6.5 Search.php**

Den här sidan tar emot information från sökformuläret i left.php. Sökvärdet skall användas till att lista alla produkter som är förknippade med det. För att ta fram alla produkter används en enkel SELECT-sats på databasen. Resultatet kan vara noll, en eller flera produkter. Skulle inga produkter hittas informeras kunden om detta. Om en eller flera varor hittas, hämtas information om varje vara och skrivs ut i tabeller för att få en bra struktur.

Det finns en bild med på varje produkt. Bilderna kan variera i storlek och därför har vi valt att låsa storleken i Html-språket. Det gör att bilden anpassas och krymper ihop om den skulle vara för stor. Vi har valt att ha 4 artiklar per sida, dock är det väldigt enkelt att ändra till annat antal eftersom koden är bra konstruerad. I övre vänstra och nedre vänstra hörnet finns en navigerare. Denna gör att de följande fyra produkterna i ordningen kan hämtas. Vill användaren gå tillbaka är det bara att klicka på bakåt-pilen. Detta är en standardfunktion som de flesta webbapplikationer använder. Varje produkt har en info-knapp som är länkad till product.php. Vid ett tryck på info-knappen skickas rätt information som product.php behöver för att visa sidan.

#### **3.6.6 Kategori.php**

Kategori.php är väldigt lik search.php och mycket av koden återanvänds. Den enda egentliga skillnaden är att sidan tar emot vilken kategori SELECT-satsen ska söka efter. För att motorn sedan skall lista alla produkter i den kategorin.

#### **3.6.7 Left.php**

Denna sida ligger i det vänstra fönstret. Först kommer en logo på företaget. Logon har 2 funktioner. Första funktionen är att logon ska vara något som förknippas med företaget. Andra funktionen är att användaren ska kunna ta sig till startsidan varthän den än befinner sig i shoppen.

Därefter kommer ett sökformulär (se *kapitel 3.5.5*). Där kan kunderna söka efter artiklar och resultatet kommer att visa sig i mittenramen. Sen kommer menyn: denna är själva hjärtat av webbshoppen. Här ligger motorn för hur användaren kan navigera sig runt till de flesta sidor inne i webbshoppen. Alla menyval finns lagrade i en databas och menyn byggs upp utifrån den. Detta gör att det blir väldigt enkelt att ändra menyn. Varje menyval kan ha undermenyer. Menyvalen kallas föräldrar och underrubrikerna kallas för deras barn.

Funktionen getTree() hämtar ut alla menyval och skriver ut dessa. Haschild() kontrollerar om menyvalet har underrubriker och skriver ut dem.

Längst ner på sidan finns även lite kontaktinformation för kunderna.

#### **3.6.8 Login.php**

Login.php är till för att användaren skall logga in på de personliga sidorna. Först skapas det en databasuppkoppling. Sedan skrivs ett formulär ut där användar-id och lösenord skall fyllas i. Om det skulle vara en ny kund så finns det en länk för registrering. Då kommer register.php att komma fram. När användaren har fyllt i formuläret och trycker på OKknappen kommer några tester att genomföras. Först kontrolleras användar-id:t mot medlemsregistret. Därefter krypteras lösenordet ner enligt DES och jämförs i medlemsregistret. Är de båda lösenorden lika kommer användaren automatiskt att dirigeras till member.php. Stämmer inte informationen från formuläret kommer ett felmeddelande att skrivas ut och användaren får chans att göra om proceduren.

#### **3.6.9 Main.php**

Main.php visas när användaren kommer in till sidan. Den befinner sig i stora mitt-ramen. Här finns fyra bilder för erbjudanden eller specifika kategorier som företaget vill belysa lite extra. Main.php är till för att visa specifika artiklar eller saker som användaren borde ta del av.

#### **3.6.10 Member.php**

Member.php är filen som används när en användare har loggat in. Det är det enda sättet att få tillgång till sidan. Det finns en kontroll om användaren är inloggad. Om användaren är inloggad så får den tillgång till sidan. Filen innehåller en mängd olika funktioner allt från att ändra lösenord till olika formulärkontroller. De viktigaste kommer att beskrivas närmare.

Funktionen order() skriver ut de olika artiklarna kunden har lagt in i kundvagnen, antal av produkterna samt deras pris. Kundens information skrivs även ut. Är kunden nöjd med varorna samt adressen anropas funktionen putOrder() vid knapptryckning. PutOrder() lägger in ordern i databasen för hantering. Till databasen läggs användarens id, datum, antalet av de olika varorna och användarens IP adress.

Member info(\$variabel) används för att ta reda på en specifik cell ur medlemsregistret. Funktionen är mycket generell så att den fungerar på alla celler i medlemsregistret.

Dropdown(\$idKassa, \$variabel) används för artikelhantering. Där "idKassa" är artikelnumret och "variable" är den information av artikeln som skall returneras.

Funktionen logout() gör ett serveranrop för att stänga sessionen som kunden använder, samt meddelar kunden välkommen åter. Varför sessionerna måste stängas är för att en massa skräpsessioner annars tar upp utrymme på servern.

Funktionen chk update member() kontrollerar om det går att uppdatera medlemsdatabasen. Funktionen gör ett antal kontroller genom att anropa ett antal funktioner. Skulle alla funktioner returnera TRUE så görs en databasuppkoppling. Därefter görs ett UPDATE-anrop i SQL för att uppdatera medlemsregistret med aktuell information. De funktioner som anropas i funktionen för kontroller är chk empty, chk number, chk fondag, chk\_mail och verify\_mail. Chk\_empty kontrollerar så att variabeln har ett värde, alltså om någon text finns i textfältet. Chk\_number kontrollerar så att variabeln är av typen Integer.

Chk\_fondag kontrollerar att det finns ett värde i textfältet samt att värdet är av typen Integer. Chk\_mail kontrollerar att textfältet innehåller ett värde samt att rätt mönster finns för e-post.

Verify\_mail kontrollerar att e-postadresserna som är ifyllda i formuläret är identiska. Skulle någon av dessa kontroller som sker i chk\_update\_member returnera FALSE kommer ett felmeddelande att skrivas ut på aktuellt fel. Därefter skrivs formuläret ut igen.

Funktionen printOut skriver ut formuläret för att ändra medlemsinformationen. Funktionen består mest av Html-kod.

Funktionen connect() skapar en databasuppkoppling och returnerar den.

Funktionen password() skapar en databasuppkoppling och hämtar lösenordet. Därefter skrivs ett formulär med två textfält ut för ändring av lösenordet.

Funktionen verify() kontrollerar så att lösenordet är ifyllt korrekt. Kontrollerna som genomförs är att lösenordet skall vara en textsträng mellan 5 och 25 tecken. Textsträngarna jämförs med varandra och om allt stämmer anropas update\_password(\$pwd). Denna funktion skapar en databasuppkoppling och krypterar lösenordet före uppdatering av medlemsregistret.

#### **3.6.11 Multipage.php**

Multipage använder samma motor och struktur som kategori.php och search.php. Det som skiljer dem åt är SELECT-satsen, i övrigt är de lika.

#### **3.6.12 Nyhet.php**

Nyhet.php används för att användaren skall få möjligheten att registrera sig eller avregistrera sig till nyhetsbrevet. Formuläret som kommer fram har ett textfält för e-posten och två radio-knappar. Dessa radiokappar styr om användaren vill registrera eller avregistrera sig från nyhetsbrevet. Beroende på vilket alternativ som är valt kommer olika SQL-satser att användas. Antingen används ett DELETE-kommando eller ett INSERT-kommando. DELETE används för att kunna ta bort personer i databasen och INSERT för att lägga till personer. Om användaren har valt att registrera sin e-postadress kommer en kontroll att genomföras. Detta för att e-posten måste följa ett visst mönster.

#### **3.6.13 Products.php**

Products.php liknar tabellerna i multipage, kategori och search i utseendet, men här visas bara en produkt. En mer detaljerad information visas den här gången så är bilden större och tydligare, samt mer information tillhandahålls av produkten. Här får användaren reda på saker som pris, mått och beskrivning. Det finns även en köp-knapp. Knappen har känslan av en vanlig knapp men är egentligen ett dolt formulär. Om knappen trycks in så skickas produktid:t till bottom.php som tar emot detta och uppdaterar kundvagnen.

Funktionen height() är en generell funktion som tar emot vilken egenskap som kan vara intressant att hämta ut på en viss produkt. Ett exempel skulle kunna vara om man är intresserad av bredden på sängen Allan.

Funktionen printVar() tar emot en produktegenskap som variabel och hämtar sen ut informationen ur databasen och skriver ut.

#### **3.6.14 Register2.php**

Register2.php har som funktion att registrera nya kunder till medlemsregistret. Filen innehåller ett antal funktioner. Den största funktionen är till för att skriva ut ett formulär i huvudfönstret. Där kommer ett antal textfält och några knappar ritas upp. När användaren har fyllt i sina personuppgifter och trycker på spara, genomförs ett antal kontroller på formuläret. Detta för att mer trovärdig information skall komma med till medlemsregistret. Kontrollerna ligger i en funktion. När samtliga kontroller ger TRUE kommer användaren att läggas till i databasens medlemsregister. De kontroller som genomförs är exempelvis att det inte finns tomma textfält, att telefonnumret innehåller enbart siffror, att lösenordet är mellan 5 och 25

tecken, samt att e-posten följer mönstret för e-post. E-posten måste innehålla ett @-tecken och en "." efter @-tecknet. För användar-id:t görs en kontroll där det kontrolleras så att det inte redan finns en användare med samma namn. Några verifieringar görs också på lösenord och e-posten, detta för att de skall skrivas två gånger och skall vara identiska med varandra. Skulle några av dessa funktioner returnera FALSE så kommer formuläret att skrivas ut igen samt att användaren kommer att få felmeddelanden om vad som måste rättas till. Innan allt läggs in i databasen kommer lösenordet att krypteras enligt DES.

#### **3.6.15 Config.php**

Config.php är hjärtat i webbadmin delen och här finns länkar till "ta bort vara", "ändra vara" samt "lägga till vara". I länken "ta bort vara" och "ändra vara" skickas id:et för varan med så att nästa sida ska veta vilken vara den ska utföra ändringarna på. Själva användargränsnittet är en vanlig tabell som ritats upp en rad i taget. Antalet rader i tabellen beror helt på antalet varor. "Lägga till vara" behöver inte ha något id eftersom MySQL håller reda på hur många varor som lagts till i databasen. För varje ny vara ökas artikelns id-nummer med ett.

#### **3.6.16 Add.php**

Den här sidan tar inte emot någonting eftersom MySQL automatiskt ökar id med 1. Sidan ritas upp med ett antal formulär samt en spara knapp. Varje fält är ett post-formulär som är kopplat till spara-knappen. När administratören är nöjd med vad som skrivits in, klickar han/hon på spara och alla fält läses av och sparas in i databasen.

#### **3.6.17 Edit.php**

Denna sida är väldigt lik add.php men här tas id emot för att sidan ska veta vilken vara den ska hämta information ifrån. Varans information kommer att visas i formulären så att användaren inte skall behöva fylla i informationen på nytt om inte det behövs. Även här finns en spara knapp och när den har tryckts in så läses samtliga formulär-fält av och skickas in i databasen.

#### **3.6.18 Remove.php**

Här tas id:et för den aktuella varan emot och ett enkelt SQL-kommando REMOVE används för att ta bort posten/varan. Sedan skrivs ett enkelt meddelande ut om det har gått bra.

#### **3.7 Problem**

Ett av de första problemen vi ställdes inför var att vi inte kunde skapa några sessionsvariabler. Sessionsvariabler är PHP:s variant av globala variabler och varje användare måste få en egen fil skapad på servern som dennes globala variabler sparas i. Eftersom vi använder IIS med PHP behövde vi göra vissa inställningar. Systemet tillät inte PHP motorn att skapa några filer på hårddisken så vi var tvungna att ändra i PHP.ini. Detta är en inställningsfil där det mesta kan ändras för att motorn ska fungera på olika plattformar. När väl detta var gjort så fungerade det mycket bra. En sak som fortfarande inte fungerar är att kunna använda sessionsvariabler i funktioner. Vi har då valt att inte använda funktioner ibland men det har resulterat i att vissa filer har blivit långa och dåligt uppdelade. Vilket resulterat i mindre återanvändning av kod.

Ett annat problem med sessionsvariablerna var att de måste deklareras. Vår räknare för antalet varor i varukorgen sätts till 0 vid första besöket med en rad kod på första sidan. Men nu kommer kundvagnen att tömmas varje gång som sidan laddas om av samma person. Så var inte tanken. Det finns ett mycket bra kommando i PHP (*isset)* som kontrollerar om en variabel ännu är skapad. Om varukorgen/sessionsräknaren är skapad så ska inte kundvagnen tömmas (sessionsvariabeln sättas till noll).

Nästa problem vi ställdes inför var att vi var tvungna att uppdatera två fönster samtidigt. I kassa.php finns en uppdatera knapp. Denna knapp är konstruerad så att om antalet av en vara ändras i dess formulär, då skall det totala priset ändras i samma fönster. Samt även antalet av den varan i rullgardins-menyn i bottenfönstret kommer också ändras. Eftersom postfunktionen i PHP bara tillåter uppdatering av ett fönster, använde vi oss av JavaScript för att lösa problemet. En liten rad JavaScript i slutet av filen som alltid uppdaterar bottenfönstret.

Mailfunktionen var en av de sista sakerna som vi har försökt implementera och för att kunna göra det enkelt behövs en mailserver som är igång. Denna är ganska invecklad att sätta upp så vi har valt att vänta med denna funktion tills vi implementerar koden på Apache-

servern. Koden är skriven och klar men måste testas. Den Apache-server som koden ska köras på har en mailserver igång så i princip skall koden fungera.

Vår uppdragsgivare har inte haft allt material tillgängligt från start så vi har fått försöka göra en så generell sida som möjligt för att bara kunna sätta in materialet i efterhand. Detta har inte varit ett stort problem men det skulle ha underlättat.

Ett problem vi ställdes inför var att eftersom inte några bilder har varit tillgängliga så har inte heller någon tanke lagts på formatet av bilderna. Den kod vi hade skrivit var inte anpassad för bilder av varierande storlek. De bilder som finns på möblerna skiftar mycket i storlek. För att lösa detta låstes ramen runt bilderna i tabellen till en viss storlek. Skulle en bild vara för stor kommer webbläsaren anpassa bilden automatiskt genom att pressa ihop den. Om inte bilden är allt för lång eller allt för hög kommer inte bilden att bli dålig. Skulle ett fall se väldigt dåligt ut måste bilden redigeras om till en annan storlek.

### **4 Diskussion**

Syftet med detta arbete har varit att skapa en webbshop till uppdragsgivaren Åsa Henriksen. Valet av språk för denna uppgift hamnade på PHP. I *kapitel 2.1.3* beskrivs fördelen med PHP och dess plattformsoberoende. Detta var ett argument för att skriva koden för webbshoppen i PHP. Eftersom vilken plattform webbshoppen skulle ligga på inte var fastställt vid starten av projektet blev detta ett naturligt val. Hade serverspråket ASP valts, skulle det endast bli inriktat mot en server med Windows-plattform. Detta kunde ha blivit en begränsning i processen av att leta bra webbhotell. I nuläget är det plattformsoberoende med valet av PHP som språk och MySQL. Den databas som används i nuläget är uppbyggd av SQL och styrs av MySQL (se *kapitel 2.3.2*). Det skulle även fungera bra att köra andra styrenheter för SQL än MySQL som är valt i detta fall.

När de olika specifikationerna var fastställda för att starta processen av webbshoppen gjordes en orienterande sidanalys (se *kapitel 3.2*). Detta för att skapa en bild av vad som kan vara bra att ha och inte ha med i webbshoppen. Det är antingen stora ledande företag inom sitt område eller uppdragsgivarens förslag på sidor som är med i sidanalysen. Denna analys gjordes även för att få en god fungerande design på sidan. Dels fanns Åsa Henriksens idéer hur den kunde se ut, del fanns det idéer efter sidanalysen hur det kunde se ut. I och med detta satte sig alla parter och började skissa på en design som var tillfredsställande. I *kapitel 3.3* finns de skisser som gjordes, samt kravspecifikationen som utarbetades.

*Figur 16* visar grundstrukturen på sidan vilket är viktigt att få en bra lösning på. Stommen i webbshoppen blev en tre-ramars-lösning. Med två ramar som är mer eller mindre statiska och en som är dynamisk. Iden med detta var att användaren skall lätt klara av att navigera mellan olika sidor via menyn som finns i ena statiska ramen. Därefter strukturerades de mest grundläggande sidorna upp för att alla parter skulle veta vad som skulle utföras.

*Figur 20* visar ett flödesschema över hur de olika filerna relaterar till varandra. Detta för en mer övergripande bild över hur webbshoppen är uppbyggd. Vilken ram sidorna uppkommer i. Index.php är den fil som styr själva uppsättningen av ramarna vilket syns i *Figur 20*. Interaktionen mellan de olika filerna är även väl synliga i figuren.

Eftersom det krävs programvara (se *kapitel 3.1*) för att få webbshoppen att fungera har det genomförts ett antal olika screenshots, med tillhörande beskrivningar. Vi tänkte belysa några detaljer som är extra viktiga i utseendet eller placeringar på detaljerna. En viktig detalj som befinner sig ovanför menyn är sökfunktionen, syns i *Figur 21* till vänster. Detta var ett stort önskemål av uppdragsgivaren, eftersom det var ett bra sätt att navigera i sidan. Förstasidan som kommer fram har även några rutor som är direktlänkar till erbjudanden alternativt till någon viss kategori som skall belysas. Längst ner på sidan befinner sig kundvagnen, den kommer att vara konstant för användaren så länge inte sessionen stängs. Det spelar ingen roll om användaren uppdaterar sidan. Kundvagnen kommer att vara i samma skick som tidigare. Lösningen för att få detta fungerande korrekt var att använda sessioner och sessionsvariabler. Variablerna ligger i en sessions-fil på servern och så länge den finns där kommer kundvagnen att kommas ihåg.

*Figur 22* visar en bild över de listade produkterna. En detalj att belysa är att det finns navigeringslänkar både högst upp och längst ner på sidan. Detta för att användaren lätt skall klara av att byta till aktuell sida, utan att behöva titta igenom samtliga sidor.

*Figur 25* visar en vy på loginsidan. Där användaren fyller i sitt lösenord kommer det att bli krypterat innan det sänds till databasen för verifiering. Detta för att användaren skall ha möjlighet att känna sig trygg med det förfarandet. Anledningen till att inloggningsmöjligheten kommer sent, är att ge användaren möjlighet att beskåda produkterna, att kombinera sina köp och se vad priset blir. En annan tanke med det är att ifall en högre säkerhetsnivå skall byggas på med exempelvis bankkortsköp, kan det vara bra att behöva logga in så sent som möjligt. Detta för att slippa onödiga kontroller om användaren är inloggad eller inte. Det går inte att ta sig in på de personliga medlemssidorna utan att vara inloggad (se *Figur 27*). Görs sådana försök kommer personen att automatiskt dirigeras till inloggningssidan.

41

En funktionalitet som skulle vara ett bra utvecklingssteg är att utveckla säkerheten något. Dels stärka krypteringen mot databasen, och dels utveckla en säker kanal mellan användaren och servern. SSL (se *kapitel 2.2.1*) behövs om användaren skall göra sina köp med kontokort. Det är för tillfället inte med i webbshoppens lösning, eftersom det krävs både kunskap, tid samt pengar för programvaran. Eftersom tiden var begränsad för implementeringen har denna funktionalitet inte hunnits med. Dessutom har kunskaperna för det saknats något.

Några extra viktiga funktionaliteter som finns i webbshoppen belyses nedan. Den ena är den dynamiska menyn i left.php som finns i *kapitel 3.5.8*. Menyn styrs från en tabell i databasen vilket gör det enkelt att ändra den beroende på vilket utseende som skall framställas. En annan viktig detalj är bottom.php, *kapitel 3.5.1*, med dess kundvagn. Webbshoppen skulle egentligen fungera utan den eftersom det endast är en utskrift, men dock så viktig för användarens orientering. Andra funktioner som är viktiga är inloggningsfunktionen för att genomföra det eventuella köpet. Även registrera sig som kund är viktig eftersom det krävs för att kunna ha möjligheten till att handla på sidan. Orderhanteringen sker i member.php, *kapitel 3.5.11*. Här finns massor av viktiga funktioner för webbshoppen även för användaren, som gör att sidan fungerar lite extra smidigt.

### **5 Framtida lösningar**

Det finns mycket som kan förbättras med den här sidan. En komplett webbshop går inte att hinna med som en C-uppsats men vi har försökt bygga den så smart som möjligt för att den ska kunna fungera som en bas som det enkelt går att bygga vidare på.

Vår kund ville exempelvis ha en svensk sida till att börja med för att börja enkelt. Men om företaget går bra och företaget vill expandera så skulle man kunna göra sidan flerspråkig. Internet sträcker sig ju över hela världen. Bara genom att ändra så att engelska finns tillgängligt skulle göra att man kan nå ut till väldigt många fler kunder.

En annan sak som behöver förbättras är våran webbadmin. Vår uppdragsgivare har inte kunskapen inom Html/PHP/SQL vilket gör att det borde finnas ett väl utvecklat grafisk användargränssnitt för att kunna ändra informationen på sidan. Även om det finns kunnig personal så skulle det inte skada med ett smart grafiskt användargränssnitt för att kunna lägga till varor eller ta bort varor.

Sen skulle det vara bra att kunna skicka ut nyhetsbrev från servern till de användare som är intresserade. Här skulle kunderna kunna få de senaste erbjudandena. Detta är ett bra sätt att hålla koll på vilka kunder som finns i mail-registret.

Uppdragsgivaren framförde vissa önskemål och funderingar på olika funktionaliteter. En av de sakerna var 3D-bilder på varorna. Eftersom en 2D-bild inte kan visa lika mycket så kan en del kanske vara skeptiska mot att köpa. Då kanske en 3D-bild kunde visa mer. Problemet med 3D-bilder är att sidan kommer att bli väldigt seg och modem användaren kan ha problem att se dessa modeller. Sen krävs mycket utrustning där möblerna tillverkas för att få de rätta bilderna. För att skapa dessa modeller över möblerna krävs stora resurser och kunnig personal.

En annan sak som fanns på kundens önskelista var webbchat med webbkamera. Detta skulle kunna vara bra för de flesta vill kunna ha ögonkontakt med den de köper någonting av. Köpet blir mer personligt och kommer att locka mer folk att köpa. Det här är också en ganska avancerad funktion och man borde nog använda programvara som redan existerar och lägga in den på sidan.

Än så länge kan inte kunder köpa någonting med kort eftersom inte säkerheten är tillräcklig. Våran webbshop skickar ut e-post där alla varor som kunden tackat ja till visas. Skulle kunden inte ha beställt det påstådda får han/hon helt enkelt ta kontakt med företaget. All fakturering görs tillfälligt för hand. En bra sak skulle kunna vara att anlita en tredje part som står för säkerheten av köpet. Det enda som vi skickar är vad kunden har köpt och sen kollar de upp om detta stämmer. Den tredje parten kommer givetvis att ta betalt för sina tjänster.

En sak som stod på önskelistan var att personer som fått/sett erbjudanden i olika tidningar ska kunna skriva i koder för att kunna få tillgång till dessa erbjudanden. Exempelvis om en person har fått en broschyr från företaget med ett bra erbjudande. Då skall det erbjudandet ha med en enkel kod som kan matas in på hemsidan för att få tillgång till erbjudandet. Tanken med detta är att det ska vara enklare för webbshopsägaren att kunna bestämma vilka reklamprojekt som är bäst att finansiera. Allt för att ge bästa möjliga avkastning. Denna funktion är ganska enkel att göra, om e-postsystemet blir ordnat men det krävs mer kontinuerlig ändring av innehållet på sidan. Det krävs ganska bra samspel mellan reklamföretagen och uppdragsgivaren.

# **Referenser**

- [1] Viktor Jonsson, Webbprogrammering med PHP, Studentlitteratur, 2001
- [2] James F. Kurose, Keith W. Ross, Computer Networking, Addison-Wesely, 2001
- [3] Mitch Tulloch, IIS Administration , McGraw-Hill/Osborn, 2003
- [4] http://dev.mysql.com/ 7/6-2005
- [5] www.htmlgoodies.com 12/5-2005
- [6] www.macromedia.com 7/6-2005
- [7] <u>www.netscape.com</u> 7/6-2005
- [8] www.oracle.com/technology/pub/articles/hull\_asp.html 7/6-2005
- [9] www.php.net 13/5-2005
- [10] www.phpbuddy.com/sub\_articles.php?other\_articles=9 13/5-2005
- [11] www.w3schools.com 13/5-2005